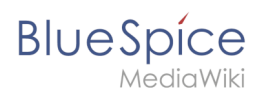

## **Seiteninfo: Leser**

## **BlueSpiceReaders** zeigt die Leser einer Wikiseite an.

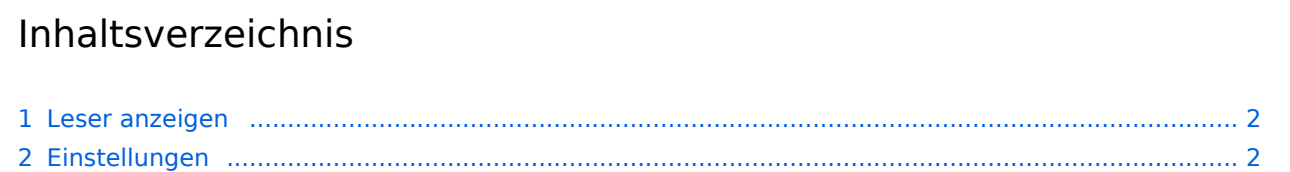

<span id="page-1-0"></span>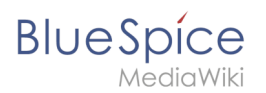

## Leser anzeigen

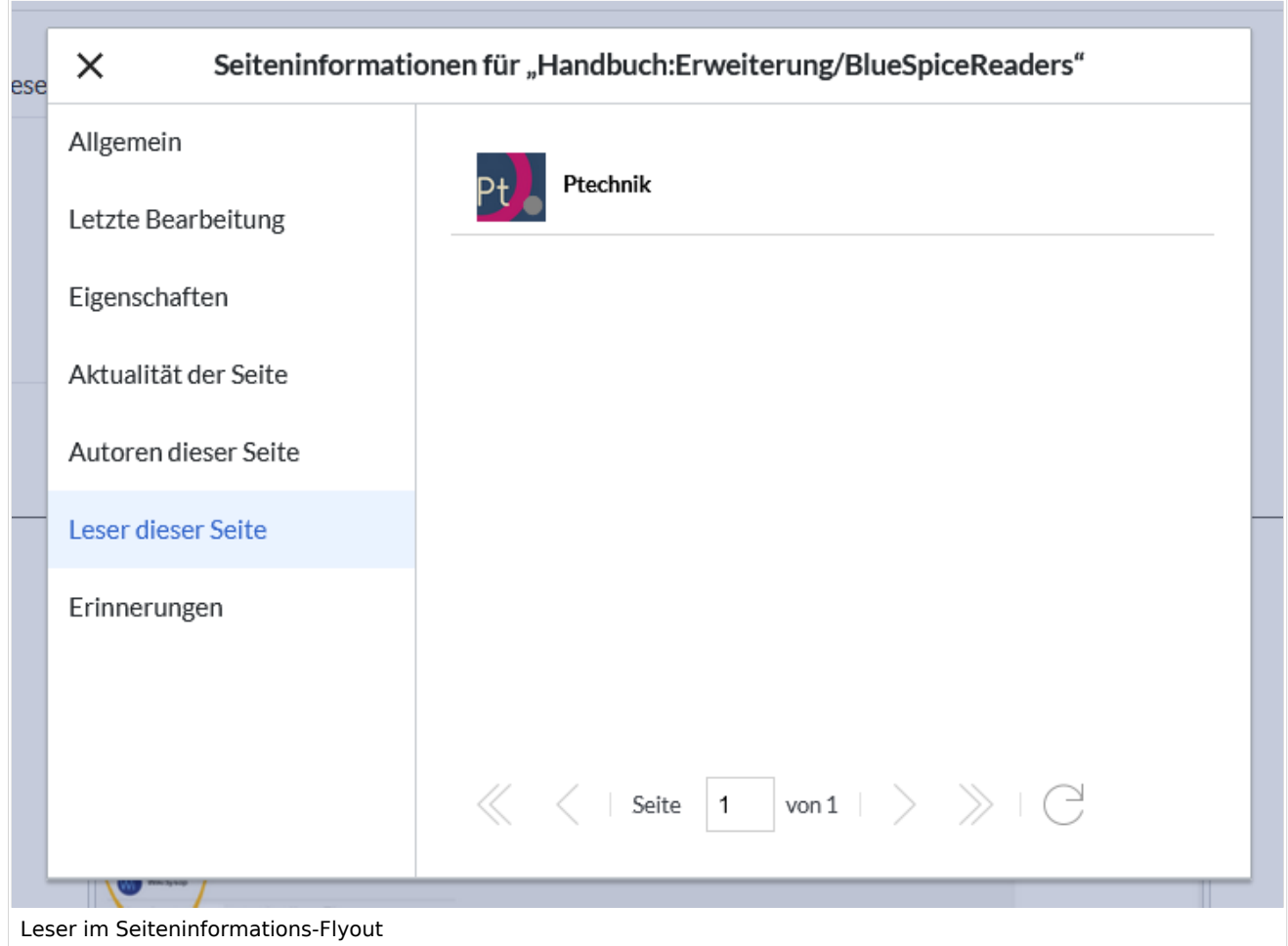

Benutzer benötigen Adminrechte, um die Leser einer Seite zu sehen. Die Liste der Leser wird auf der Registerkarte "Qualitätsmanagement" im Flyout "Seiteninformationen" angezeigt. Leser der Seite sind auch unter Spezial: Leser/Seitenname verfügbar, auf die nur Wiki-Administratoren zugreifen können. Diese Spezialseite enthält zeigt alle Leser einer Seite mit Angabe des letzten Zugriffsdatums.

[Datei:Readers3a.png](https://de.wiki.bluespice.com/w/index.php?title=Spezial:Hochladen&wpDestFile=Readers3a.png)

Spezialseite *Leser*

## <span id="page-1-1"></span>Einstellungen

In der [Konfigurationsverwaltung](https://de.wiki.bluespice.com/wiki/Handbuch:Erweiterung/BlueSpiceConfigManager) können Wiki-Administratoren die Einstellungen für BlueSpiceReaders ändern. Hier kann die Anzahl der im Flyout anzuzeigenden Leser geändert werden (Standardeinstellung ist 10 Leser).

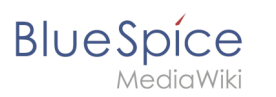

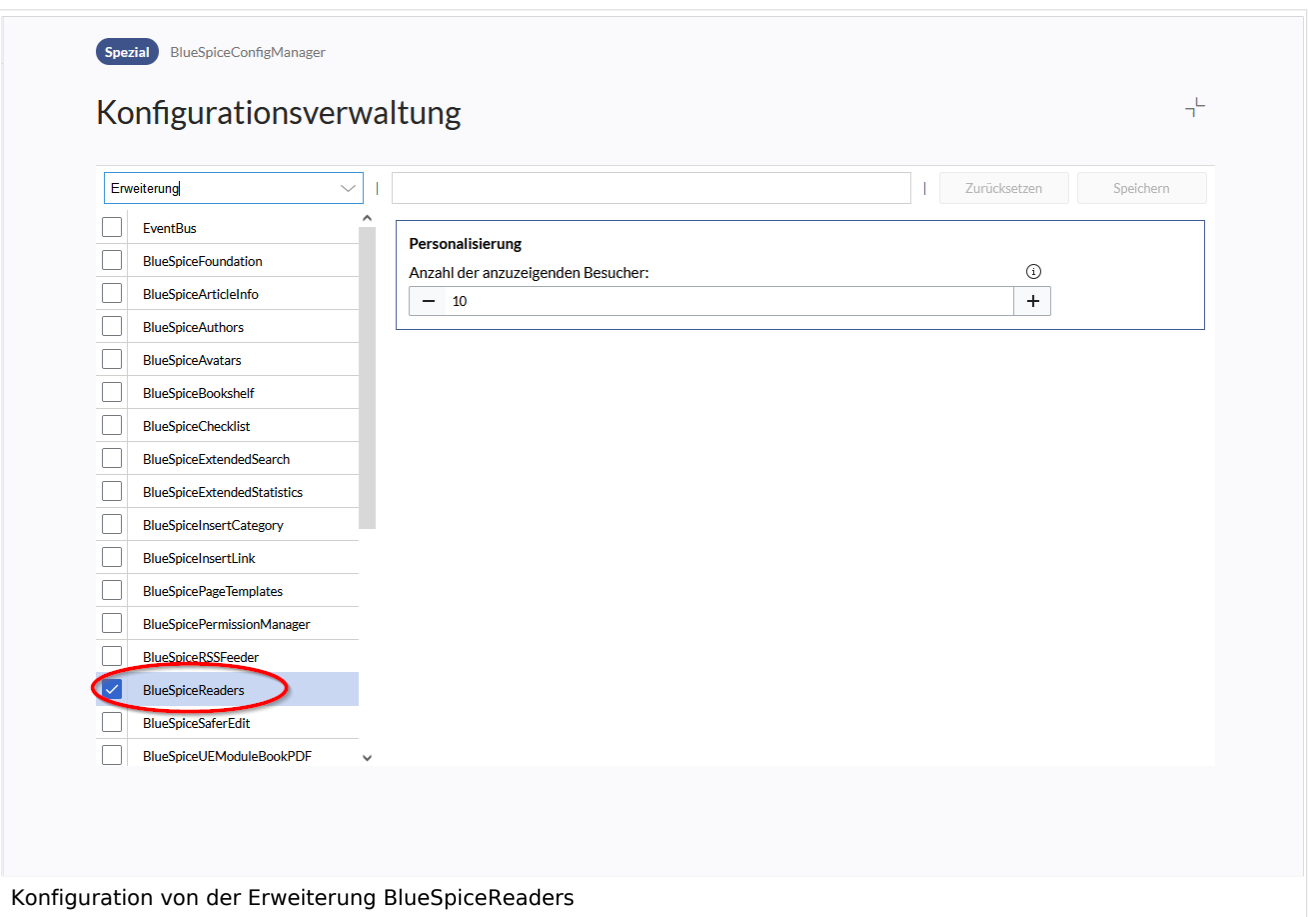

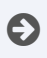

[Technische Referenz: BlueSpiceReaders](https://de.wiki.bluespice.com/wiki/Referenz:BlueSpiceReaders)